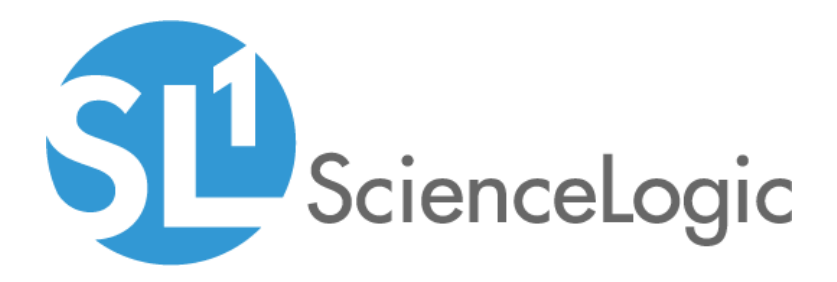

# Juniper Base Pack PowerPack Release Notes

Version 101

## Table of Contents

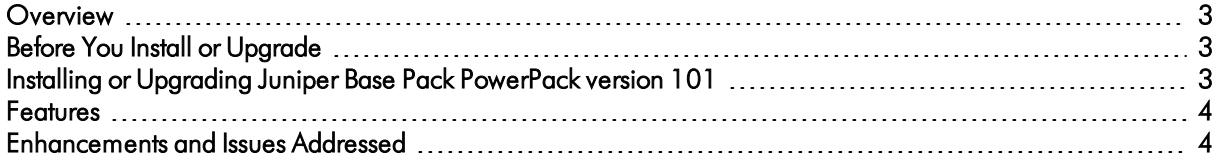

#### <span id="page-2-0"></span>**Overview**

Version 101 of the *Juniper Base Pack* PowerPack includes new Dynamic Applications, Device Classes, and Event Policies.

- Minimum Required Platform Version: 8.7.0
- Support Status: GA

This document describes:

- <sup>l</sup> *[Pre-installation](#page-2-1) or pre-upgrade information*
- <sup>l</sup> *The [installation](#page-2-3) and upgrade process for the PowerPack*
- <sup>l</sup> *The features [included](#page-3-0) in version 101*
- <sup>l</sup> *The [enhancements](#page-3-1) and issues addressed in version 101*
- <sup>l</sup> *The known issues for version 101*

### <span id="page-2-1"></span>Before You Install or Upgrade

Ensure that you are running version 8.7.0 or later of the ScienceLogic platform before installing the *Juniper Base Pack* PowerPack version 101.

<span id="page-2-3"></span>NOTE: For details on upgrading the ScienceLogic platform, see the appropriate ScienceLogic [Release](https://portal.sciencelogic.com/portal/knowledge/release-notes) Notes.

### <span id="page-2-2"></span>Installing or Upgrading Juniper Base Pack PowerPack version 101

TIP: By default, installing a new version of a PowerPack will overwrite all content in that PowerPack that has already been installed on the target system. You can use the *Enable Selective PowerPack Field* **Protection** setting in the **Behavior Settings** page (System  $>$  Settings  $>$  Behavior) to prevent the new version of the PowerPack from overwriting local changes for some commonly customized fields.

NOTE: If you are currently using the Dynamic Applications in the *Juniper Base Pack* PowerPack to monitor devices, collection errors might occur for one or two polling cycles during the installation of a new version. To prevent collection errors during an upgrade, you can optionally disable collection for monitored devices before performing the following steps and re-enable collection after the upgrade. To install or upgrade the *Juniper Base Pack* PowerPack, perform the following steps:

- 1. See the *Before You Install or [Upgrade](#page-2-1)* section. If you have not done so already, upgrade your system to the 8.7.0 or later release.
- 2. Download version 101 of the *Juniper Base Pack* PowerPack from the Customer Portal to a local computer.
- 3. Go to the PowerPack Manager page (System > Manage > PowerPacks). Click the [Actions] menu and choose *Import PowerPack*. When prompted, import version 101 of the *Juniper Base Pack* PowerPack.
- 4. After importing the PowerPack, you will be prompted to install the PowerPack. Click the [Install] button to install the PowerPack.
- 5. See the manual *Monitoring Switches, Routers, and Firewalls with SNMP* for instructions on using the PowerPack.

#### <span id="page-3-0"></span>Features

*Juniper Base Pack* PowerPack version 101 includes the following features:

- Dynamic Applications that discover and collect configuration and performance data for Juniper devices
- Device Classes for each type of Juniper component device monitored
- Event policies that are triggered when Juniper devices meet certain status criteria
- <span id="page-3-1"></span>• Device Dashboards that display information about Juniper component devices

### Enhancements and Issues Add ressed

The following enhancements and addressed issues are included in version 101 of the *Juniper Base Pack* PowerPack:

- The following Dynamic Applications were added to the PowerPack:
	- <sup>o</sup> Juniper: Chassis MIB Configuration
	- <sup>o</sup> Juniper: Chassis MIB Performance
	- <sup>o</sup> Juniper: DOM Performance
	- <sup>o</sup> Juniper: FRU MIB Configuration
	- <sup>o</sup> Juniper: Process Count
	- <sup>o</sup> Juniper: Temperature Stats
	- <sup>o</sup> Juniper: VPN MIB Configuration

NOTE: If you are upgrading from a previous version of the *Juniper Base Pack* PowerPack and were monitoring devices with the previous version, then you must re-execute the discovery session for those devices after upgrading to version 101. This enables the new Dynamic Applications that have been added in version 101 to be aligned to the previously discovered devices. No historical data will be lost when re-executing the discovery session.

- More than 70 new Device Classes were added to the PowerPack.
- More than 30 new Event Policies were added to the PowerPack.
- A new "Juniper Network" device dashboard was added to the PowerPack. This dashboard is assigned to all Juniper device classes.

© 2003 - 2019, ScienceLogic, Inc.

All rights reserved.

#### LIMITATION OF LIABILITY AND GENERAL DISCLAIMER

ALL INFORMATION AVAILABLE IN THIS GUIDE IS PROVIDED "AS IS," WITHOUT WARRANTY OF ANY KIND, EITHER EXPRESS OR IMPLIED. SCIENCELOGIC™ AND ITS SUPPLIERS DISCLAIM ALL WARRANTIES, EXPRESS OR IMPLIED, INCLUDING, BUT NOT LIMITED TO, THE IMPLIED WARRANTIES OF MERCHANTABILITY, FITNESS FOR A PARTICULAR PURPOSE OR NON-INFRINGEMENT.

Although ScienceLogic™ has attempted to provide accurate information on this Site, information on this Site may contain inadvertent technical inaccuracies or typographical errors, and ScienceLogic™ assumes no responsibility for the accuracy of the information. Information may be changed or updated without notice. ScienceLogic™ may also make improvements and / or changes in the products or services described in this Site at any time without notice.

#### Copyrights and Trademarks

ScienceLogic, the ScienceLogic logo, and EM7 are trademarks of ScienceLogic, Inc. in the United States, other countries, or both.

Below is a list of trademarks and service marks that should be credited to ScienceLogic, Inc. The ® and ™ symbols reflect the trademark registration status in the U.S. Patent and Trademark Office and may not be appropriate for materials to be distributed outside the United States.

- ScienceLogic™
- EM7™ and em7™
- Simplify IT™
- Dynamic Application™
- Relational Infrastructure Management™

The absence of a product or service name, slogan or logo from this list does not constitute a waiver of ScienceLogic's trademark or other intellectual property rights concerning that name, slogan, or logo.

Please note that laws concerning use of trademarks or product names vary by country. Always consult a local attorney for additional guidance.

#### **Other**

If any provision of this agreement shall be unlawful, void, or for any reason unenforceable, then that provision shall be deemed severable from this agreement and shall not affect the validity and enforceability of any remaining provisions. This is the entire agreement between the parties relating to the matters contained herein.

In the U.S. and other jurisdictions, trademark owners have a duty to police the use of their marks. Therefore, if you become aware of any improper use of ScienceLogic Trademarks, including infringement or counterfeiting by third parties, report them to Science Logic's legal department immediately. Report as much detail as possible about the misuse, including the name of the party, contact information, and copies or photographs of the potential misuse to: legal@sciencelogic.com

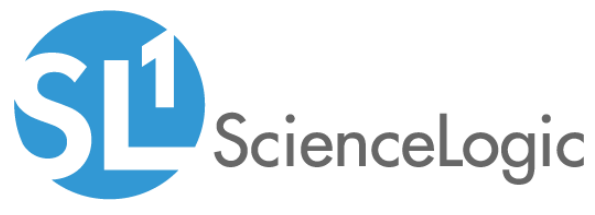

800-SCI-LOGIC (1-800-724-5644)

International: +1-703-354-1010